# **IMPLEMENTASI** *AUGMENTED REALITY IMAGE TRACKING* **VISUALISASI 3D GEDUNG RUMAH SAKIT BERBASIS** *SMARTPHONE ANDROID*

Syaiful Fatah $1$ Akhmad Zaini<sup>2</sup>

<sup>1</sup>Sistem Informasi, Universitas Kanjuruhan Malang, <u>syaiful.fatah78@gmail.com</u><br><sup>2</sup>Sistem Informasi, Universitas Kanjuruhan Malang, gaini@unikama as id  $2$ Sistem Informasi, Universitas Kanjuruhan Mal[ang, zaini@unikama.ac.id](mailto:syaiful.fatah78@gmail.com)

# **ABSTRAK**

Rumah Sakit dr.Abdoer Rahem adalah rumah sakit milik pemerintah situbondo yang secara resmi menjadi ruamh sakit type C pada tahun 1985. Setiap rumah sakit pasti memiliki fasilitas pokok berupa gedung yang terdiri dari ruangan-ruangan, salah satunya ruangan rawat inap. Semakin banyak pasien maka semakin banyak ruangan rawat inap dan fasilitas yang dibutuhkan untuk proses perawatan. Banyaknya ruangan rawat inap dan fasilitas baru tersebut, ternyata menjadi sebuah masalah tersendiri bagi para calon pasien atau pengunjung ketika akan melakukan pencarian. Bagi setiap pengunjung atau keluarga pasien yang belum tau atau baru rawat inap di rumah sakit dr.Abdoer Rahem, masih harus bertanya ke petugas yang berada di loby atau melihat minatur rumah sakit.

Untuk saat ini belum ada sebuah aplikasi yang memberikan informasi tentang pencarian atau bentuk tata ruang rumah sakit dr.Abdoer Rahem, maka dari itu dibangunlah sebuah sistem atau aplikasi yang dapat memberikan informasi secara efektif dan efisien. Agar a p l i k a s i ini dapat digunakan dimana saja maka aplikasi dibangun melalui teknologi IT yang sekarang sudah menjadi kebutuhan pokok yaitu *smartphone* Android.

**Kata Kunci :** Rumah Sakit, *Augmented Reality*, *Android,* Visualisasi 3D.

### *ABSTRACK*

*Dr.Abdoer hospital is government hospital of Situbondo which officially is type C hospital since 1985. Every hospital must have main building which contain of rooms, one of them is inpatient room. More patients means more rooms for them and the facilities are needed for treatment. Because of rooms and the new facilities, a problem occures when the patient or visitor to find then. Every visitor or patients' families who do not know the room in the dr.Abdoer hospital must ask to the receptionist or see the map/miniature.*

*Now a days there is no application which give the information about searching or direction of dr.Abdoer Rahem hospital, so the researcher builds the application which can give the informations effectively and efficiently. In order to this application useable every where, it is built using Android smartphone.*

*Keyword: Hospital, Augmented Reality, Android, 3D Visualization*.

#### **1. Pendahuluan**

Rumah Sakit adalah institusi pelayanan kesehatan yang menyelenggarakan pelayanan kesehatan perorangan secara paripurna yang menyediakan pelayanan rawat inap, rawat jalan, dan gawat darurat. Rumah sakit sebagai suatu lembaga sosial yang memberikan pelayanan kesehatan kepada masyarakat, memiliki sifat sebagai suatu lembaga yang tidak ditujukan untuk mencari keuntungan atau *non profit organization*.

Saat ini rumah sakit di tuntut untuk melayani pasien yang semakin banyak, seiring dengan pertumbuhan penduduk di setiap daerah. Semakin banyak pasien maka semakin banyak ruangan dan fasilitas yang dibutuhkan untuk proses perawatan. Banyaknya ruangan dan fasilitas baru tersebut, ternyata menjadi sebuah masalah tersendiri bagi para calon pasien atau pengunjung ketika akan melakukan pencarian, kususnya ruang rawat inap pasien.

Dalam hal ini pihak rumah sakit memberikan informasi mengenai fasilitas di rumah sakit menggunakan media berupa brosur dan informasi tata ruang dengan sebuah miniatur gedung yang berada dirumah sakit, hal itu masih belum efektif dalam memberikan suatu informasi kepada keluarga atau pengunjung pasien, yang masih kebingungan dalam mencari ruangan ataupun yang ingin mengetahui letak tata ruang rumah sakit.

Maka dibutuhkan suatu aplikasi untuk membantu para calon pesien, keluarga pasien dan pengunjung, untuk melihat keseluruhan tata ruang rumah sakit dan pencarian ruangan, di manapun sehingga mereka tidak bolak balik bertanya dan melihat ke miniatur tersebut. Diamana penelitian ini menyatukan antara brosur dan sebuah miniatur yang sudah menjadi animasi ke dalam sebuah aplikasi sehingga bisa mengatasi masalah tersebut.

#### **2. Tinjauan Pustaka**

*Augmented Reality* adalah teknologi yang menggabungkan benda maya dua dimensi dan ataupun tiga dimensi ke dalam sebuah lingkungan nyata, lalu memproyeksikan bendabenda maya tersebut dalam waktu nyata. (Sutrisno, Arie, Lumenta, dan Jimmy 2014)

*Augmemted Relity* memiliki 2<br>metode vang sangat signifikan yang sangat signifikan berkembang dalam beberapa tahun belakangan ini yaitu *Marker Based Tracking* dan *Markerless Augmemted Relity.* (Welesa, Agung dan Bedy, 2011)

*1. Marker Based Tracking*

*Marker* biasanya merupakan ilustrasi hitam dan putih persegi dengan batas hitam tebal dan latar belakang putih. Komputer akan mengenali posisi dan orientasi *Marker* dan menciptakan dunia virtual 3D yaitu titik (0,0,0) dan tiga sumbu yaitu X, Y, dan Z.

*2. Markerless*

Salah satu metode *Augmemted Relity* yang saat ini sedang berkembang adalah metode "*Markerless Augmemted Relity*", dengan metode ini pengguna tidak perlu lagi menggunakan sebuah *Marker* untuk menampilkan elemen-elemen digital.

Dengan kondisi seperti ini maka maka pendekatan *Augmented Reality Marker based tracking* cocok dengan penelitian ini, dan hal tersebut bisa teratasi dengan menampilkan objek virtual ke dalam dunia nyata, dimanapun asalkan ada *Marker* yang sesuai dengan database yang sudah disimpan di dalam *Aumented Reality*, sehingga hal ini lebih interaktif dan efektif untuk melakukan pencarian ruangan.

#### *3.* **Pembahasan**

Aplikasi *Augmented Reality* Visualisasi Gedung Rumah Sakit ini dapat menjadi alat bantu untuk keluarga pasien atau pengunjung dalam hal mencari, melihat tata letak ruangan dan mengetahui fasilitas yang ada, sehingga tidak kembali lagi ke pusat informasi atau loby untuk menanyakan hal yang sama.

Sistem ini juga memudahkan pihak pusat informasi ruamah sakit dalam memeberikan pelayanan. Dan dalam dapat mengurangi kelemahan pelayanan yang ada sebelumnya.

#### **1. Desain Sistem**

Alur Apliaksi AR Visualisasi Gedung Rumah Sakit

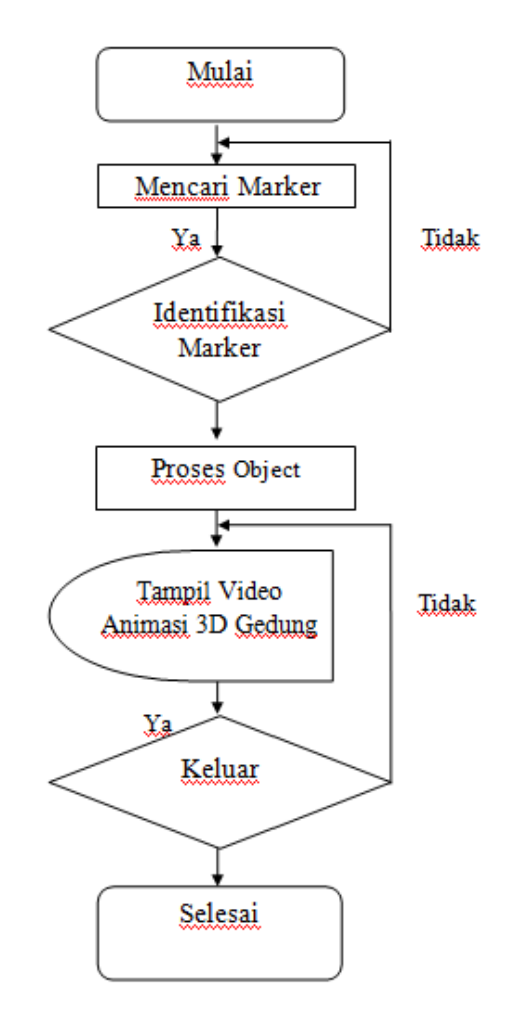

**Gambar 1 Alur Aplikasi 1 Alur** *Augmented Reality* **Viasualisasi Gedung Rumah Sakit**

Penjelasan Flowchart *Augmented Reality* Visualisasi Gedung Rumah Sakit, yaitu:

- 1. Mulai Untuk memulai suatu program yang akan dijalankan
- *2. Splash* Merupakan tampilan awal apabila program di jalankan yang akan dijalankan<br>
Splash<br>
Merupakan tampilan awal<br>
apabila program di jalankan<br>
Mencari *Marker*<br>
Merupakan proses pencarian
- 3. Mencari *Marker Marker* yang akan di deteksi
- 4. Identifikasi *Marker* Merupakan deteksi *Marker* yang di inginkan apabila *Marker* tersebut sesuai maka akan dilakukan proses selanjutnya, apabila pendeteksia *Marker* salah maka aplikasi tidak memproses *Marker* tersebut.
- 5. Proses Objek Merupakan untuk proses objek yang diinginkan setelah melakukan proses sebelumnya.
- 6. Tampil video animasi 3D Merupakan munculnya video animasi 3D yang diinginkan. Merupakan untuk proses objek<br>
yang diinginkan setelah<br>
melakukan proses sebelumnya.<br>
Tampil video animasi 3D<br>
Merupakan munculnya video<br>
animasi 3D yang diinginkan.<br>
Keluar<br>
Merupakan pilihan yang
- 7. Keluar Merupakan pilihan yang tersedia, apabila tidak tetap pada tampilan 3D, namun jika iya maka aplikasi akan keluar ke *Menu* handphone.
- 8. Selesai Merupakan selesainya program yang telah dilakukan.

## **2. Desain** *Interface*

*Interface* atau antar muka merupakan tampilan dari suatu program berperan komunikasi yang digunakan sebagai sarana berdialog antara program dengan pengguna. Aplikasi yang akan dbangun diharapakan menyediakan interface yang mudah di pahami dan digunakan oleh pengguna. tersedia, apabila tidak tetap pada<br>
tampilan 3D, namun jika iya<br>
maka aplikasi akan keluar ke<br> *Menu* handphone.<br>
8. Selesai<br>
Merupakan selesainya program<br>
yang telah dilakukan.<br> **Desain Interface**<br>
Interface atau antar mu

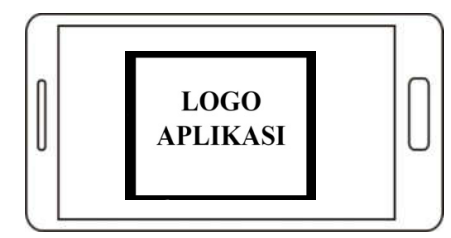

**Gambar 2 Desain** *Interface Spalshscren* **AR visualisasi Gedung Rumah Sakit**

Keterangan:<br>Desain los

logo *interface* spalshscren *Augmented Reality* saat baru membuka aplikasi pencarian gedung rumah sakit .

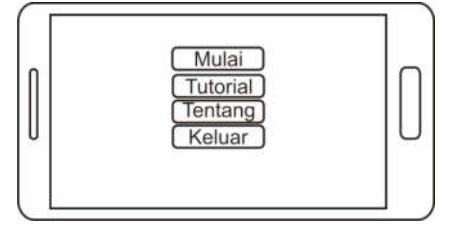

**Gambar 3 Desain Interface** *Menu* **aplikasi**

Keterangan:

Desain *Menu Augmented Reality* viusalisasi gedung rumah sakit, terdapat 4 *Menu* mulai, *tutorial*, tentang, keluar.

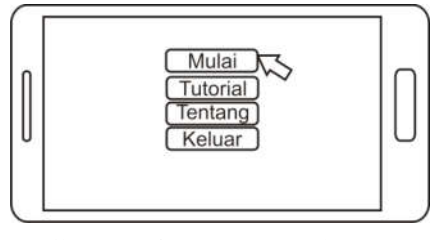

**Gambar 4 Desain Interface** *Menu* **aplikasi mulai** Keterangan

*Menu* mulai akan memulai aplikasi *Augmented Reality* pencarian kamar yang berupa video 3D animasi.

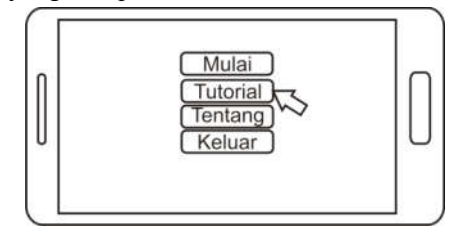

#### **Gambar 5 Desain Interface** *Menu* **aplikasi tutorial** Keterangan:

*Menu tutorial* akan menamilkan cara pemakaian aplikasi.

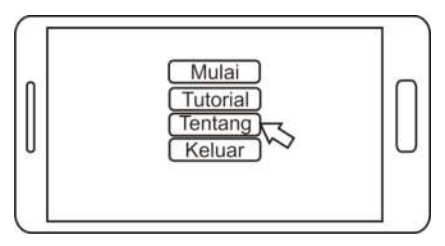

# **Gambar 6 Desain Interface** *Menu* **aplikasi tentang.**

Keterangan:

*Menu* tentang akan menamilkan informasi pengembang.

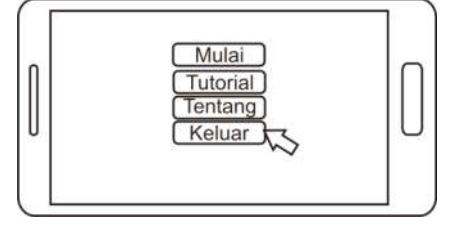

# **Gambar 7 Desain** *Interface Menu* **aplikasi keluar**

Keterangan:

*Menu* keluar adalah akhir dari aplikasi, jika di klik akan keluar dari apliaksi

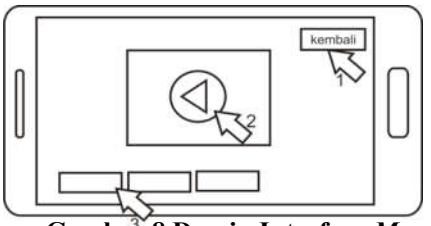

**Gambar 8 Desain Interface** *Menu* **aplikasi memulai aplikasi**

Keterngan:

Dalam memulai apliaksi ini ada beberapa sub *Menu* di dalam button mulai, yang pertama *Menu* kembali untuk kembali ke *Menu* awal aplikasi ini, *Menu* kedua *Menu* untuk play sebuah video animasi pencarian kamar yang sudah di pilih dengan *Marker* yang

ada di dalam brosur, ketiga pemilihan pencarian video.

# **3. Implementasi Program**

Proses pengimplementasian pada perangkat lunak ini meliputi persiapan, implementasi proses serta implementasi antarmuka. Aplikasi perangkat lunak *Aumented Reality* Visualisasi 3D Gedung Rumah Sakit ini diimplementasikan menggunakan perangkat *smartphone android Sony Experia E*.

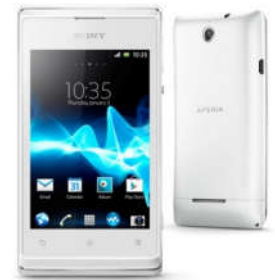

**Gambar 9** *Sony Experia E*

### **3.1 Tampilan Halaman Utama**

Tampilan Halaman utama ini menampilkan tampilan awal aplikasi saat dibuka. Dalam tampilan aplikasi *Menu* Utama menggunakan latar belakang (*background*) sebuah halaman di rumah sakit seperti pada gambar:

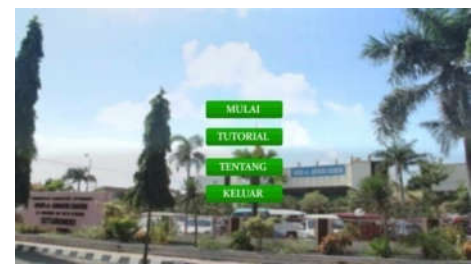

**Gambar 10 Tampilan** *Menu* **utama** 

### **3.2 Tamppilan** *Menu Tutorial*

Tampilan *Menu tutorial* ini menampilkan tampilan bagaimana cara menggunakan aplikasi. Dalam tampilan akan menampilakan penjelasan aplikasi dan petunjuk penggunaan, seperti pada berikut:

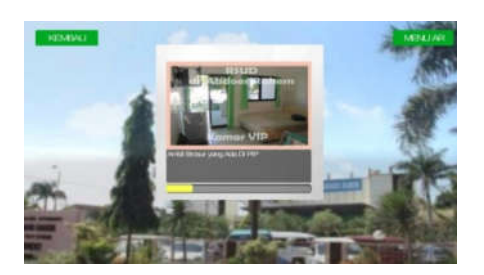

**Gambar 11 Tampilan** *Tutorial* **Apliakasi**

# **3.3 Tamilan** *Menu* **Info**

Tampilan *Menu* tentang ini menampilkan tampilan informasi pengembang aplikasi. Dalam tampilan menampilakan pengembang apliaksi, seperti pada gambar berikut:

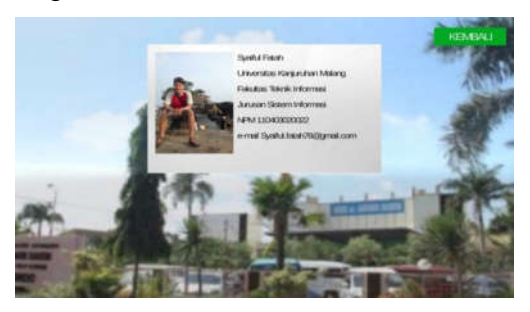

# **Gambar 12 Tampilan Info 3.4 Tampilan Aplikasi** *Augmented Reality*

Tampilan Halaman Aumented Reality Visualisasi 3D Gedung Rumah Sakit ini menampilkan proses jalannya teknologi *Augmented Reality Marker image tracking*, yaitu hanya dengan mengarahkan pengguna kearah ke arah *Marker* atau foto yang sudah ada di dalam brosur, kemudian akan muncul visualisasi 3D berupa video animasi. Seperti pada gambar berikut :

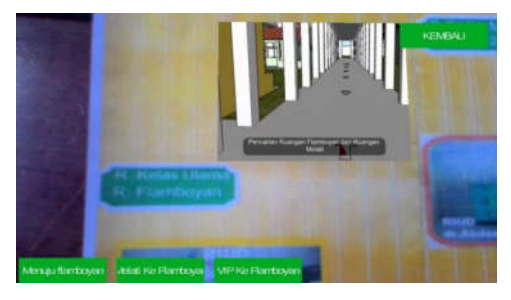

```
3.5 Listing Program 
       Ini adalah potongan
 source dari 
program aplikasi AR Visualisasi 
Gedung 3D Rumah Sakit.
using UnityEngine;
using System.Collections;
using Vuforia;
public class Check
Marker : 
MonoBehaviour, 
ITrackableEventHandler {
{TrackableBehaviour private 
TrackableBehaviour 
mTrackableBehaviour;
       public GameObject 

video1,video2,video3;
       public GUISkin 
gui;
       private float 
guiRatio;
       private float sWidth;
       private Vector3 
GUIsF;
       private bool 

mShowGUIButton = false;
void Start () {
      mTrackableBehaviour = 
GetComponent<TrackableBehav
iour>();
       if 
(mTrackableBehaviour)
              {
       mTrackableBehaviour.R
egisterTrackableEventHandle
r(this);
              }
       }
       void Awake()
       {
       sWidth = 
Screen.width;
       guiRatio = 
sWidth/1920;
      GUISF = newVector3(guiRatio,guiRatio,1
);
       }
       mTrackableBehaviour =<br>nponent<TrackableBehav<br>();<br>if<br>ckableBehaviour)<br>mTrackableBehaviour.R<br>erTrackableEventHandle
```
**Gambar 13 Tampilan Video Animasi Gedung Rumah Sakit**

```
public void 
OnTrackableStateChanged
\left(TrackableBehaviour
.Status previousStatus,
      TrackableBehaviour
.Status newStatus)<br>{<br>if
      {
(newStatus == 
TrackableBehaviour.Stat
us.DETECTED ||
newStatus == 
TrackableBehaviour.Stat
us.TRACKED)
      mShowGUIButton = 
true;
      mShowGUIButton = 
false;
       }
void OnGUI() 
{
gui;
Matrix4x4.TRS(new 
Vector3(GUIsF.x,Screen.
height -
89*GUIsF.y,0),Quaternio
n.identity,GUIsF);
              {
              }
              else
              {
              }
              GUI.skin = 
              GUT.matrix =
Matrix4x4.TRS(new<br>Vector3(GUIsF.x,Sc<br>height -<br>89*GUIsF.y,0),Quat<br>n.identity,GUIsF);
```
# **3.6 Uji Coba Program**

6

Rencana pengujian yang di lakukan dengan menguji aplikasi<br>*Augmented Reality* Visualisasi 3D *Augmented Reality* Gedung Rumah Sakit secara *black box.*  Rencana pengujian selengkapnya terlihat pada table di bawah ini

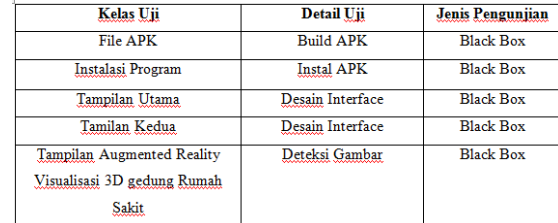

# **Gambar 14 Uji Coba Menggunakan Pengujian** *Balck Box*

#### **3.7 Grafik Hasil Kuesioner Hasil**

Analisis data hasil tes yang digunakan untuk mengu mengukur apakah aplikasi ini efisien dalam melakukan pencarian ruangan sehingga para keluarga pasien dan pengunjung tidak aplikasi ini efisien dalam melakukan<br>pencarian ruangan sehingga para<br>keluarga pasien dan pengunjung tidak<br>membuang-buang waktu saat mereka pergi ke rumah sakit untuk melakukan pencari ruangan.

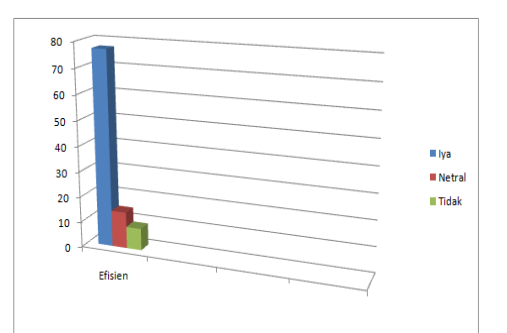

**Gambar 15 Grafik Kuesioner Grafik** 

### **4. Kesimpulan**

Dari uraian dan penjelasan secara keseluruhan maka dapat diambil kesimpulan mengenai aplikasi *Augmented Reality* Visualisasi Gedung Rumah Sakit berbasis Rumah *Mobile* ini, adalah sebagai berikut :

1. Berdasarkan uraian pembahasan pada bab-bab sebelumnya maka dapat diambil kesimpulan bahwa implementasi *Augmented Reality image tracking* visualisasi gedung 3D rumah sakit di situbondo ini dapat membantu para pengunjung dan keluarga pasien dalam mengefisiekan waktu menjadi lebih singkat pada saat melalukan penca ruangan sehingga para keluarga atau pengunjung pasien tidak selalu bertanya kepada petugas..<br>2. Dari ha dapat membantu para<br>keluarga pasien dalam<br>waktu menjadi lebih<br>at melalukan pencarian

**2.** Dari hasil uji coba Aplikasi *Augmented Reality* Visualisasi Gedung Rumah Sakit ini, pada saat memulai video masih belum mampu berjalan dengan baik di *smartphon smartphone* yang menggunakan GPU Videocore dengan n sehingga para<br>jung pasien tidak<br>petugas..<br>Dari hasil uji<br>*nted Reality* Visu<br>Sakit ini, pada<br>masih belum m

kecepatan 1.0 *GHz*. Dikarenakan *GPU* dengan kecepatan tersebut belum mampu untuk menjalan sebuah game kualitas besar dan aplikasi ini dibuat dengan *engine* sebuah *game* dengan kecepatan terse<br>mampu untuk menjalan se<br>kualitas besar dan aplikas<br>dengan engine sebuah game.

#### **5. Saran**

Untuk perkembangan dari judul judul lementasi *Augmented*  skripsi "Implementasi *Reality Image Tracking* Visualisasi 3D Gedung Rumah Sakit Berbasis *Android*" maka penulis menyarankan bahwa dalam pengembangan aplikasi visualisasi 3D gedung rumah sakit berupa video animasi dengan teknologi visualisasi 3D gedung rumah sakit<br>berupa video animasi dengan teknologi<br>*Augmented Reality* kedepannya bisa menemukan cara untuk meningkatkan spesifikasi ke yang lebih baik sehingga spesifikasi ke yang lebih baik sehingga<br>bisa berjalan normal di semua perangkat android dan membuat video menjadi *fullscreen* sehingga pengguna tidak selalu menyecan gambar atau *Marker* yang ada didalam brosur yang sudah disediakan.

# **Daftar Puastaka**

- Adam, S., Arie, Lumenta, & Robot, J. R. (2014). Implementasi Teknologi *Reality* pada Agen Penjualan Rumah. *Teknik Elektro dan Komputer* , 19 19-25. *Augmented* 
	- Adelia, & Setiawan, J. (2011). Implementasi Customer Relationship Management & Setiawan, J. (2011).<br>
	Implementasi Customer<br>
	Relationship Management<br>
	(CRM) pada Sistem Reservasi Hotel berbasisi Website dan Desktop. *Sistem Informasi* , 113-126.
	- Alexius Endy Budianto, Damarwulan Prasetya, (2014). Parkiran Kendaraan Mobil Otomotif Dengan Aplikasi Pada Gedung Bertingkat , Jurnal Mahasiswa Fakultas Teknologi Informasi, id.poertalgaruda.org Dengan Aplikasi<br>Bertingkat , Jurn<br>Fakultas Teknold<br>id.poertalgaruda.o<br>E., Hadikurnia<br>Winarno, E.
	- Ardianto, E., Hadikurniawati, W., & Winarno, E. (2012). *Augmented Reality* Objek 3

Dimensi dengan Perangkat Artoolkit dan Blender. *Teknologio Informasi* , 107- 117.

- Danto, W., Purnama, B., & Wiboyo, A.<br>T. (2011). ANALISIS T. (2011). ANALISIS<br>METODE OCCLUSION **OCCLUSION** BASED PADA *AUGMENTED REALITY* STUDI KASUS : INTERAKSI DENGAN OBJEK VIRTUAL SECARA REAL TIME MENGGUNAKAN GERAKAN *MARKER*. *Teknologi Informasi* , 10-16.
- Huda, A. A. (2013). *Live Coding.* Yogyakarta: Andi Offset.
- Luqman. 2012. *Aplikasi Web Sistem Informasi Penjualan Pada Khazanah Ponsel Yogyakarta*. Sekolah Tinggi Manajemen Informatika Dan Komputer Amikom. Yogyakarta.
- Rodavan, R. (2014). *Unity Tutorial Game Engine .* Bandung: INFORMATIKA.
- Sya, b. A. (2005, Desember 13). TEKNIK ANALISIS DATA PENELITIAN. *Aplikasi program SPSS dan Teknik Menghitungnya* , hal. 1-2.

wikipedia.2015.*Papan Cerita(Storyboard)*  https://id.wikipedia.org/wiki/P apan\_cerita. Di akses tanggal 29 maret 2015

wikipedia.2015.*Visualisasi https://id.wikipedia.org/wiki/Vi sualisasi*. Di akses tanggal 29 maret 2015